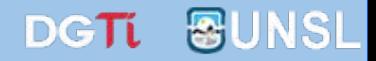

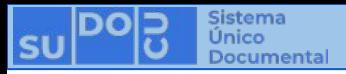

### **Instalar Controlador y Firmador para Firma Digital**

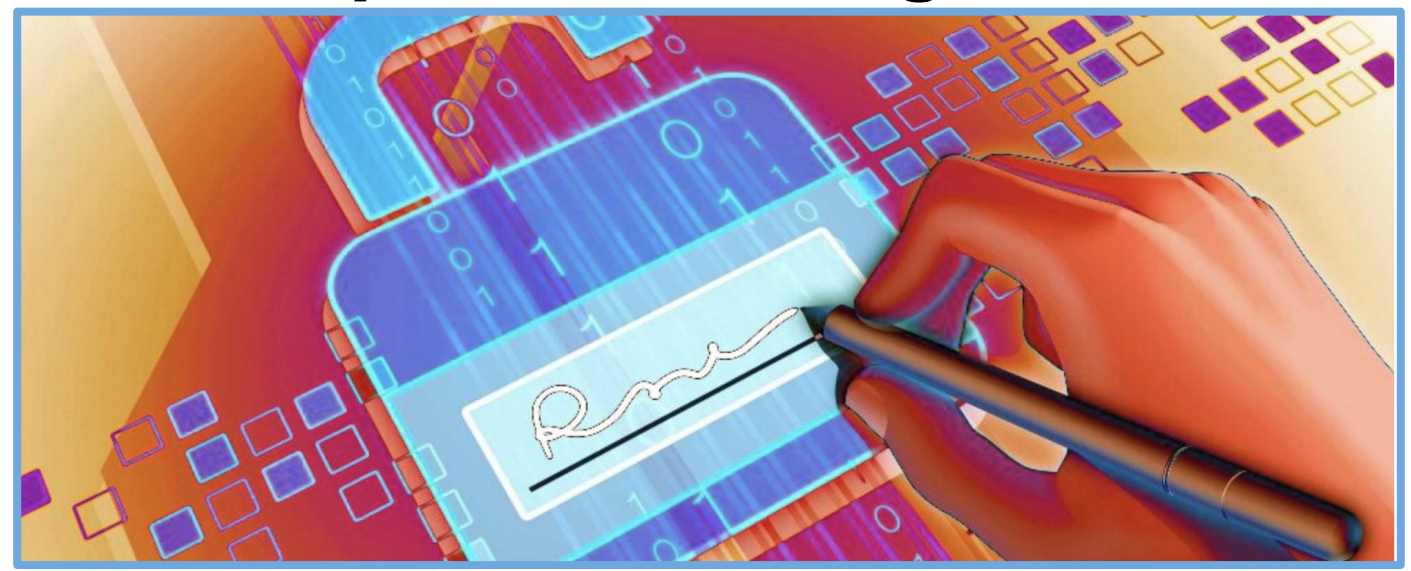

### *APU Martina Ferrari Vivas*

**Dirección General de Tecnologías de Información**

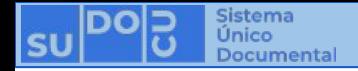

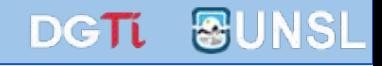

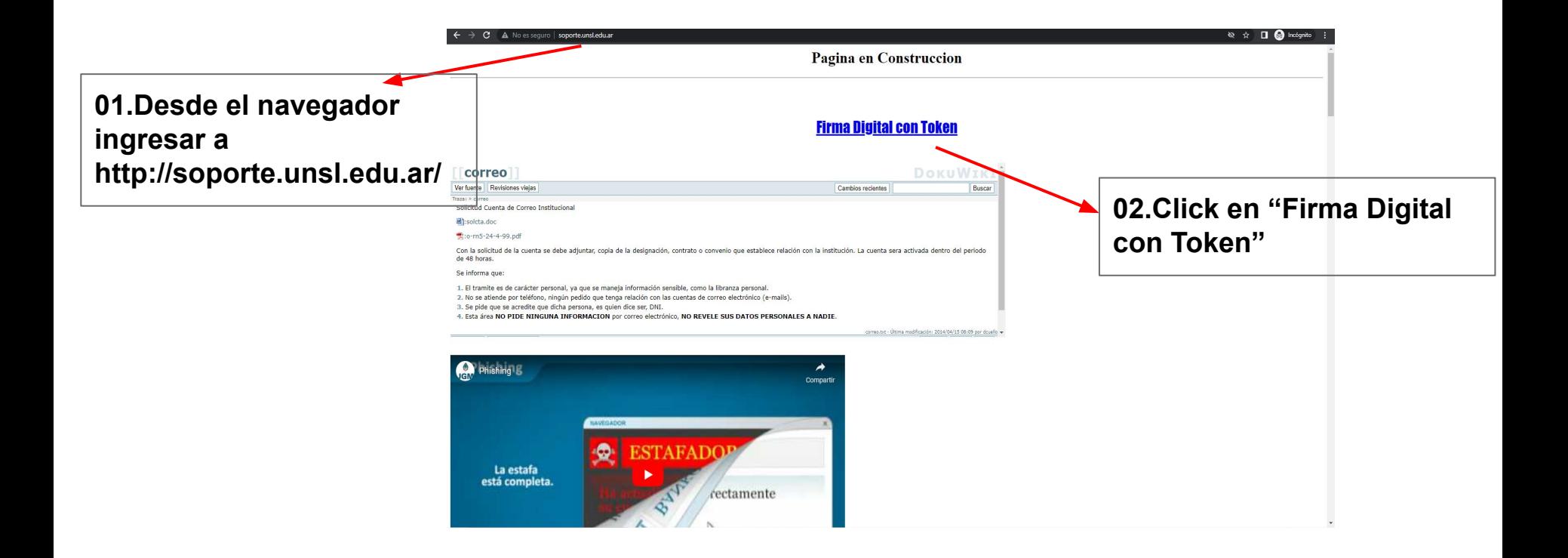

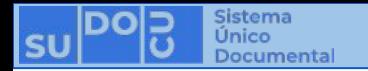

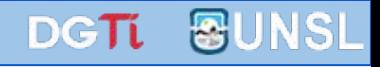

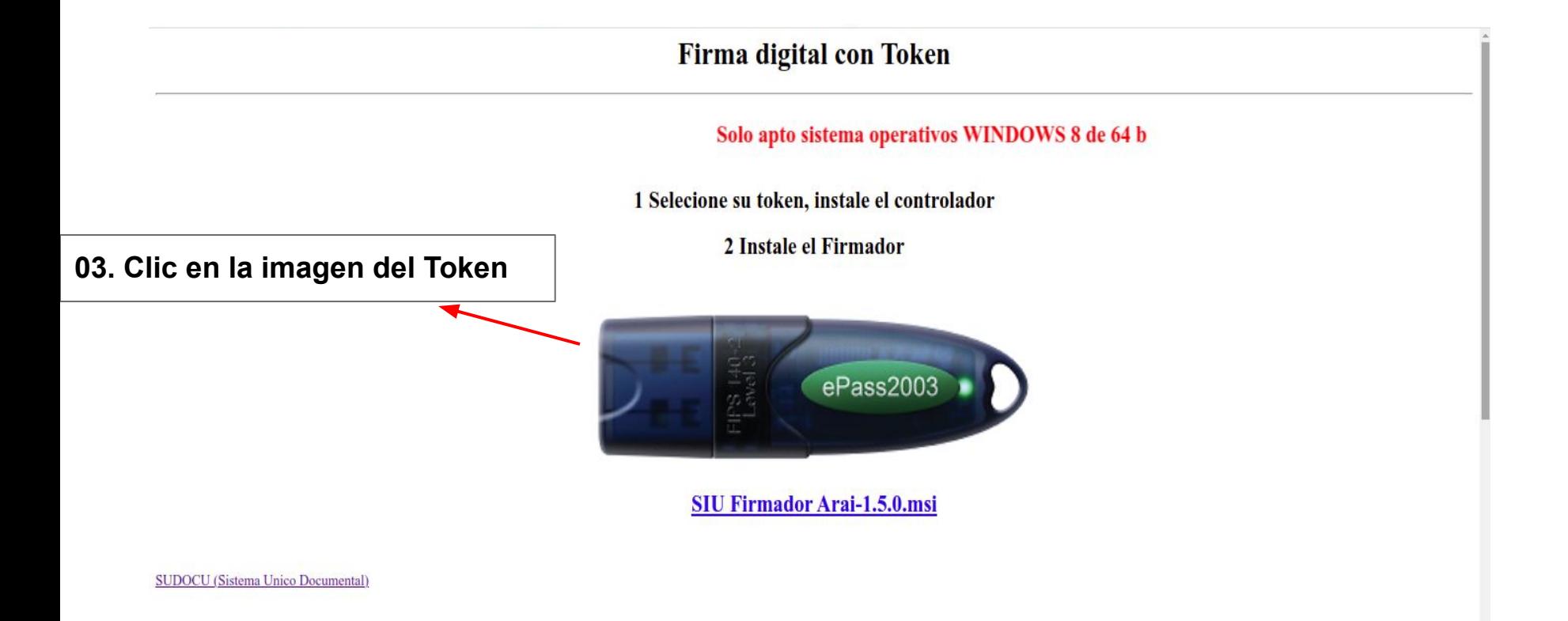

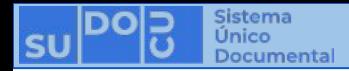

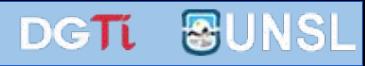

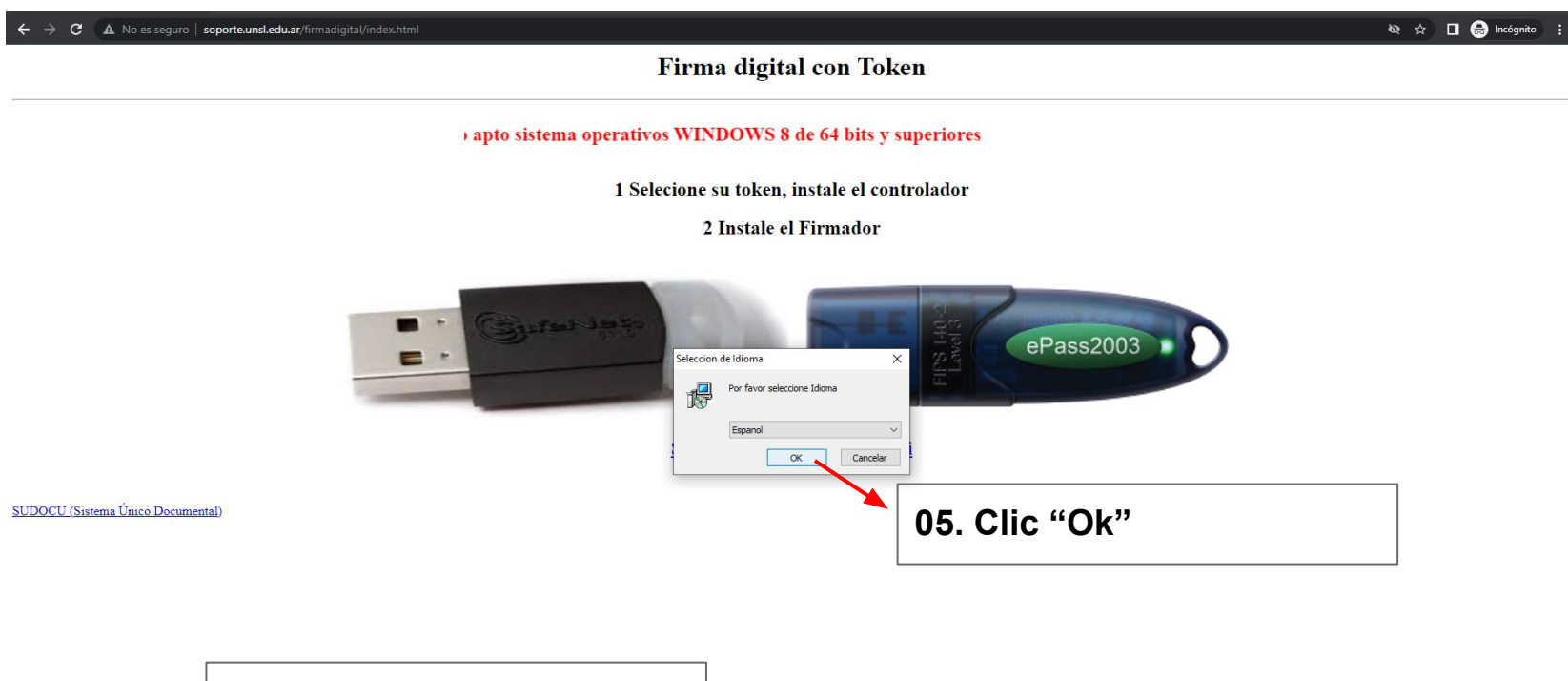

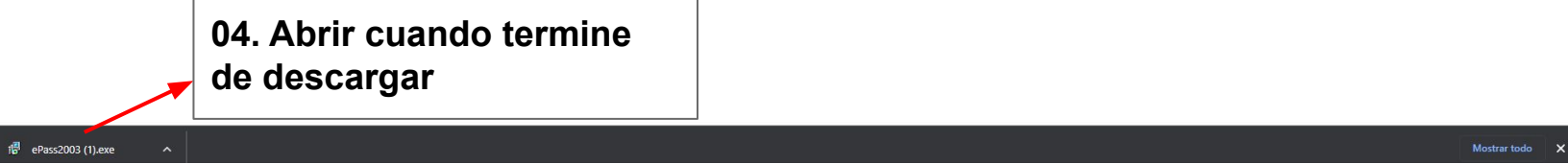

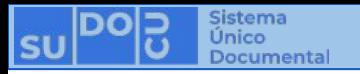

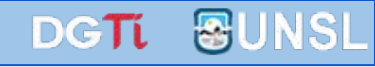

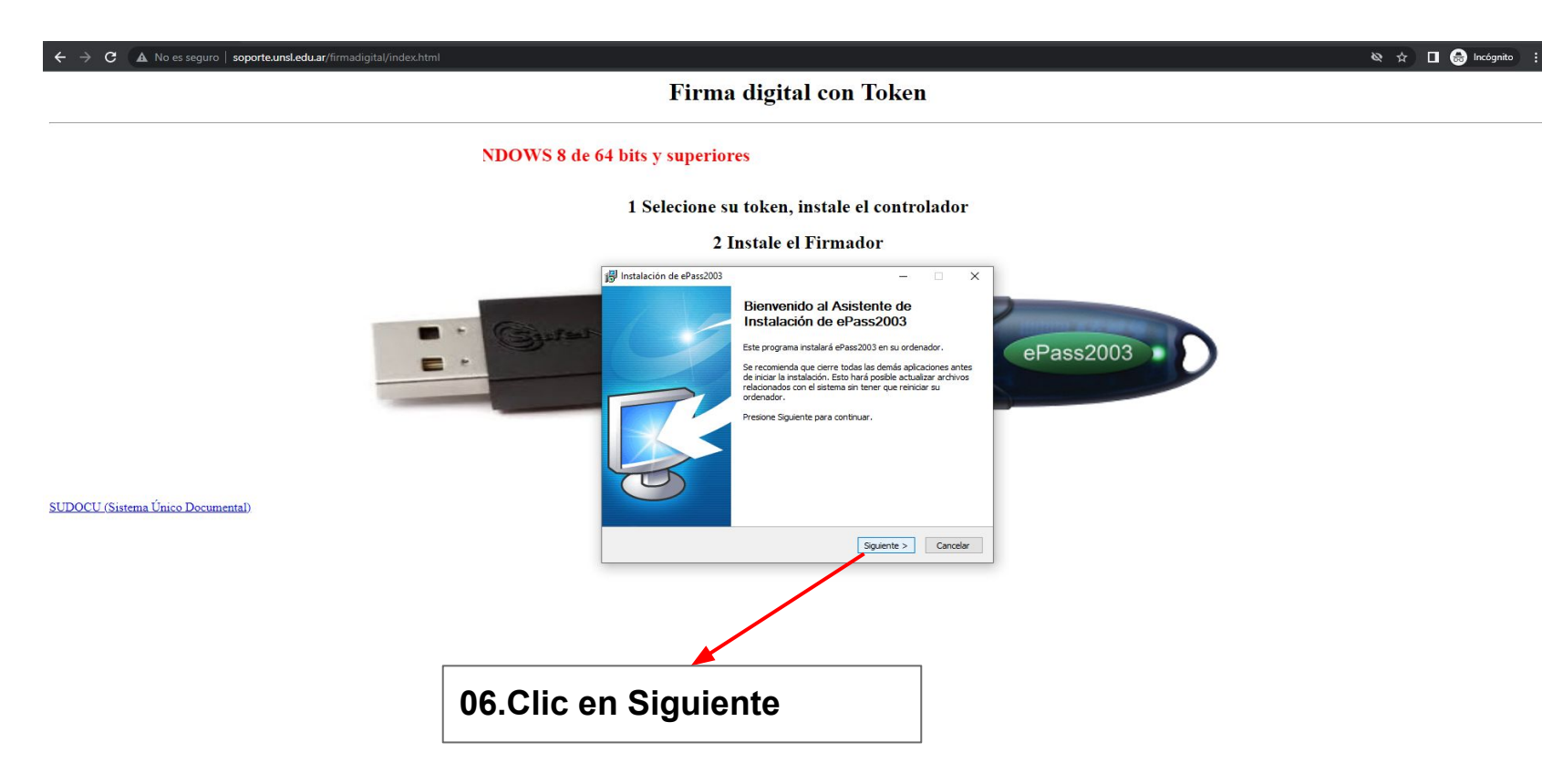

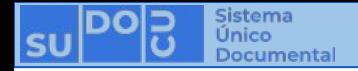

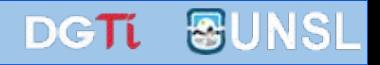

#### Firma digital con Token

#### s y superiores

#### 1 Selecione su token, instale el controlador

#### 2 Instale el Firmador

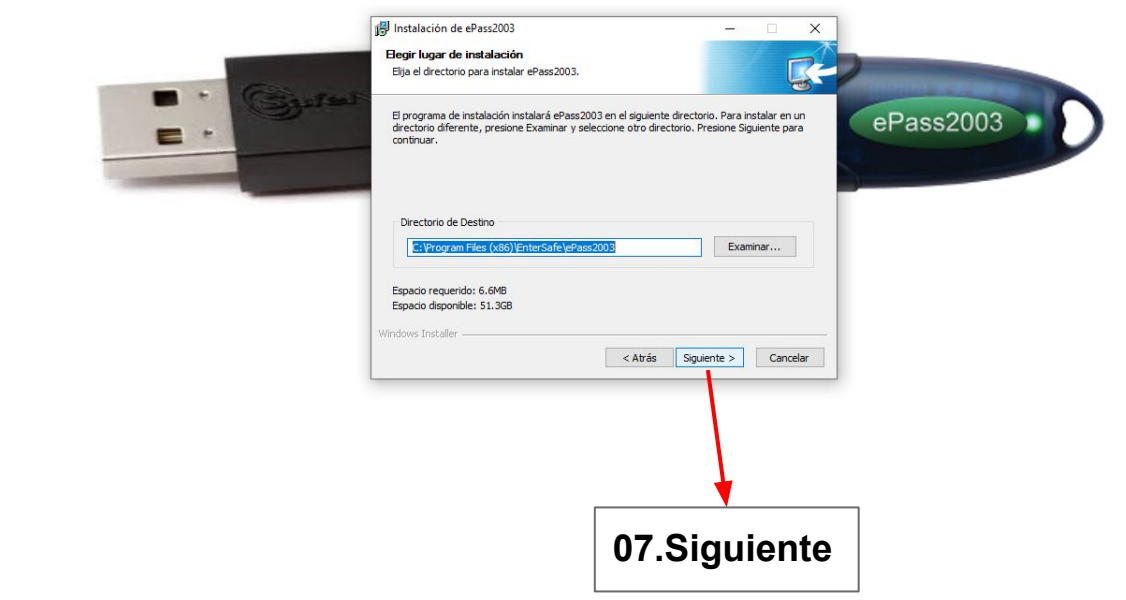

SUDOCU (Sistema Único Documental)

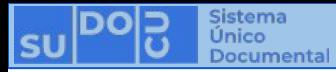

SUDOCU (Sistema Único Documental)

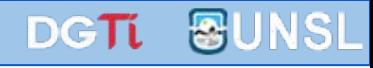

 $\mathbf{R} \times \mathbf{R}$  and  $\mathbf{R}$  incógnito

#### Firma digital con Token

#### Solo apto sist

1 Selecione su token, instale el controlador

2 Instale el Firmador

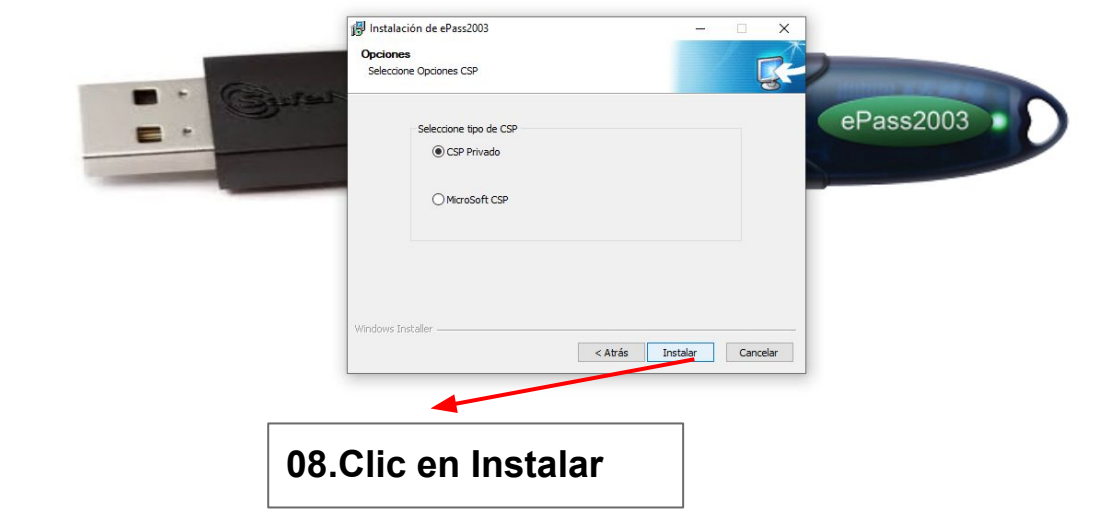

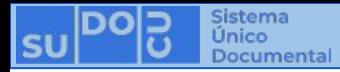

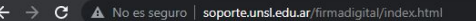

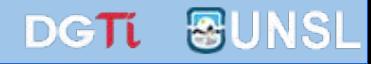

 $\mathbf{Q}$   $\uparrow$   $\blacksquare$   $\blacksquare$  Incógnito

#### Firma digital con Token

#### Solo apto sistema operativos WI

1 Selecione su token, instale el controlador

#### 2 Instale el Firmador

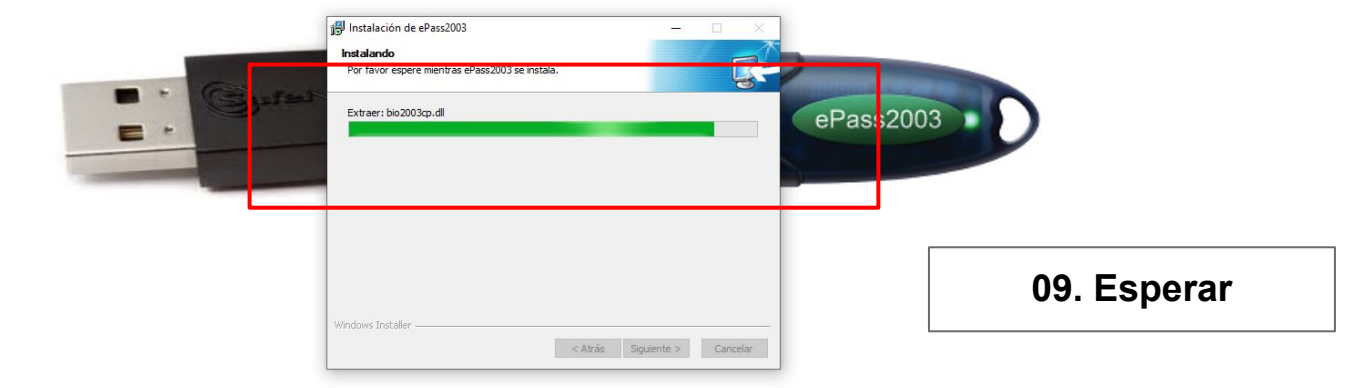

SUDOCU (Sistema Único Documental)

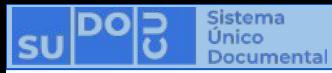

SUDOCU (Sistema Único Documental)

C A No es seguro | soporte.unsl.edu.ar/firmadigital/index.html  $\leftarrow$   $\rightarrow$ 

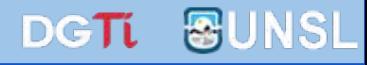

Firma digital con Token

#### Solo apto sistema operativos WINDOWS 8 de 64 bi

#### 1 Selecione su token, instale el controlador

#### 2 Instale el Firmador

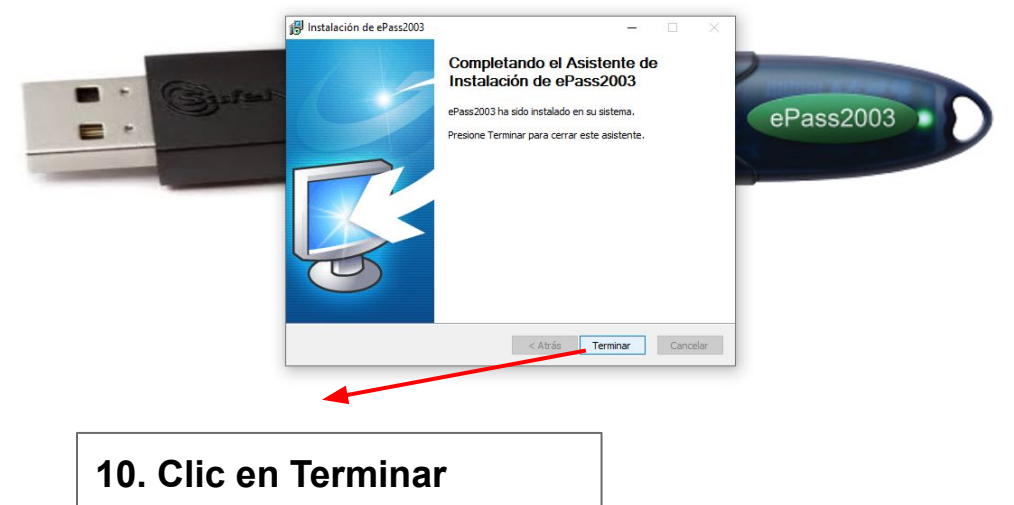

N ☆ □ ● Incógnito :

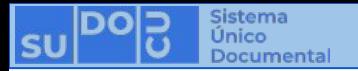

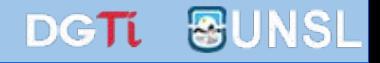

## **Instalar Firmador**

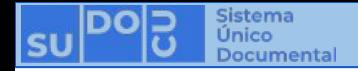

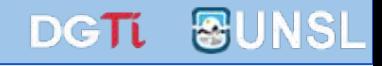

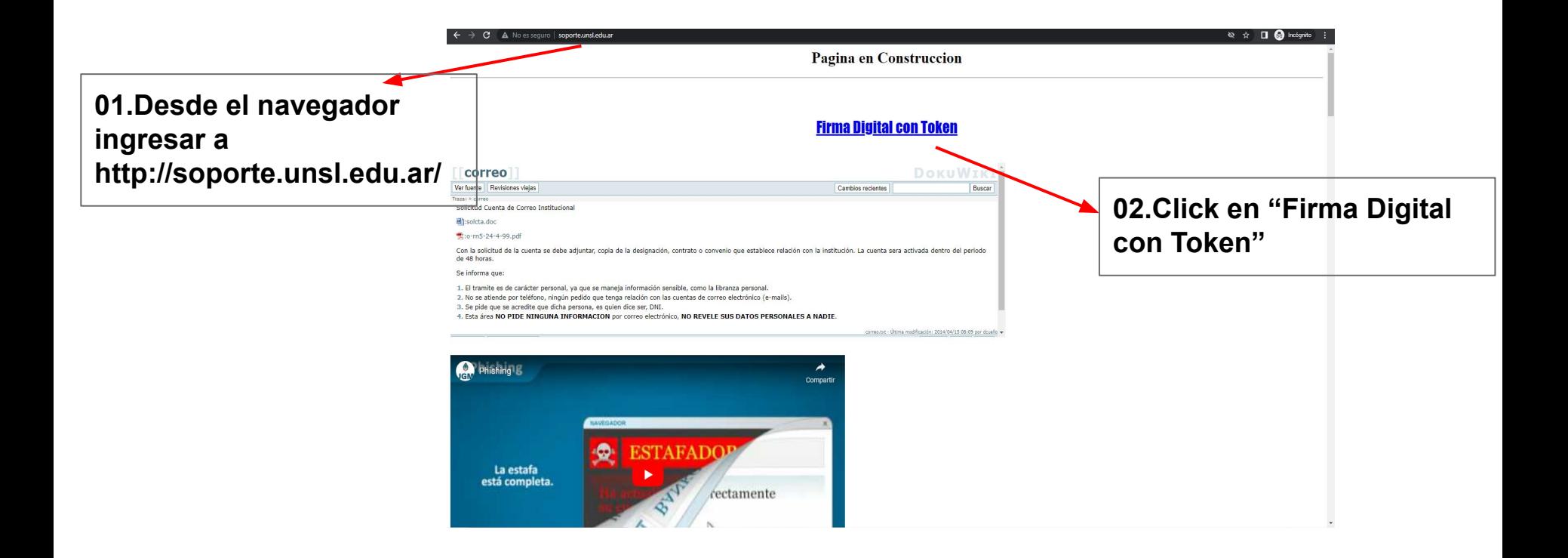

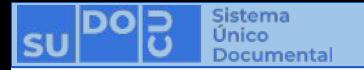

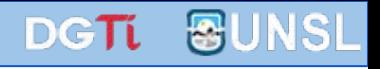

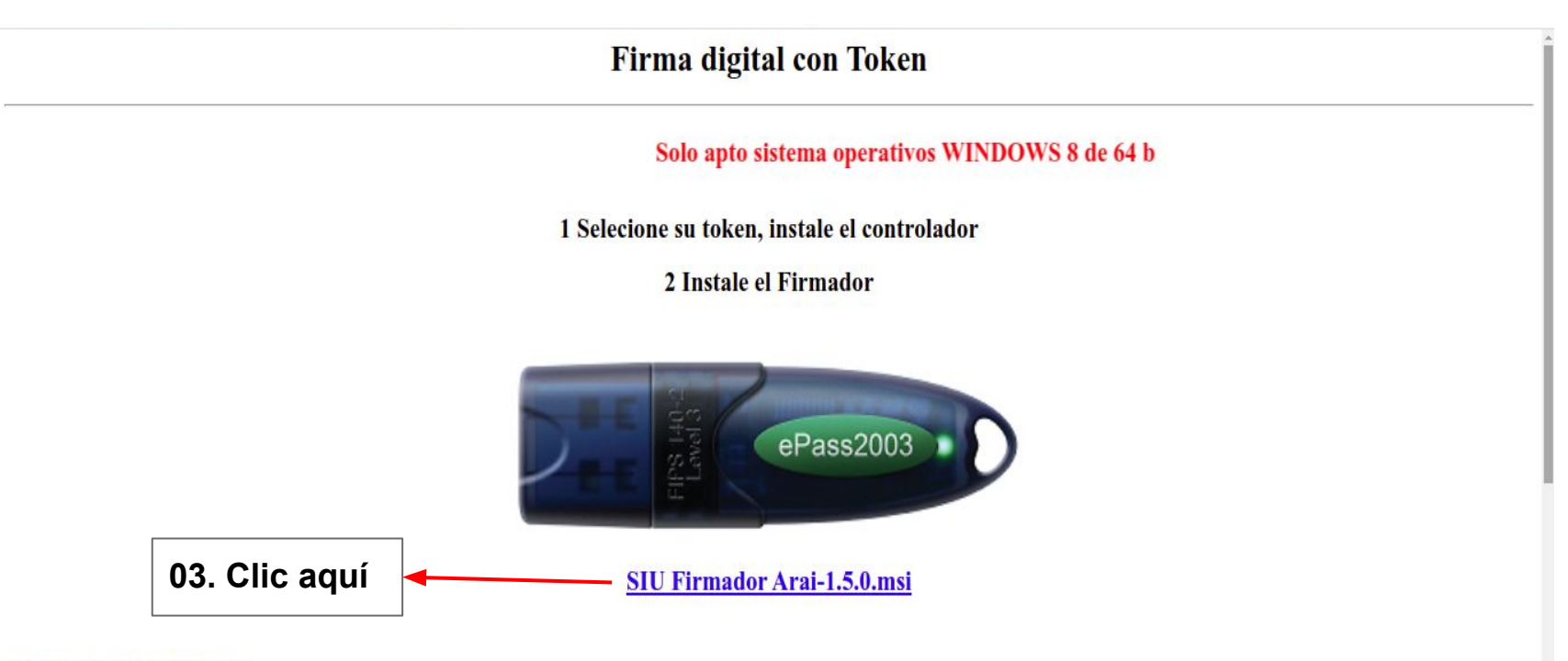

**SUDOCU** (Sistema Unico Documental)

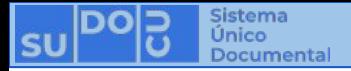

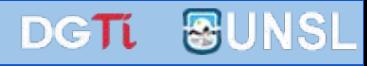

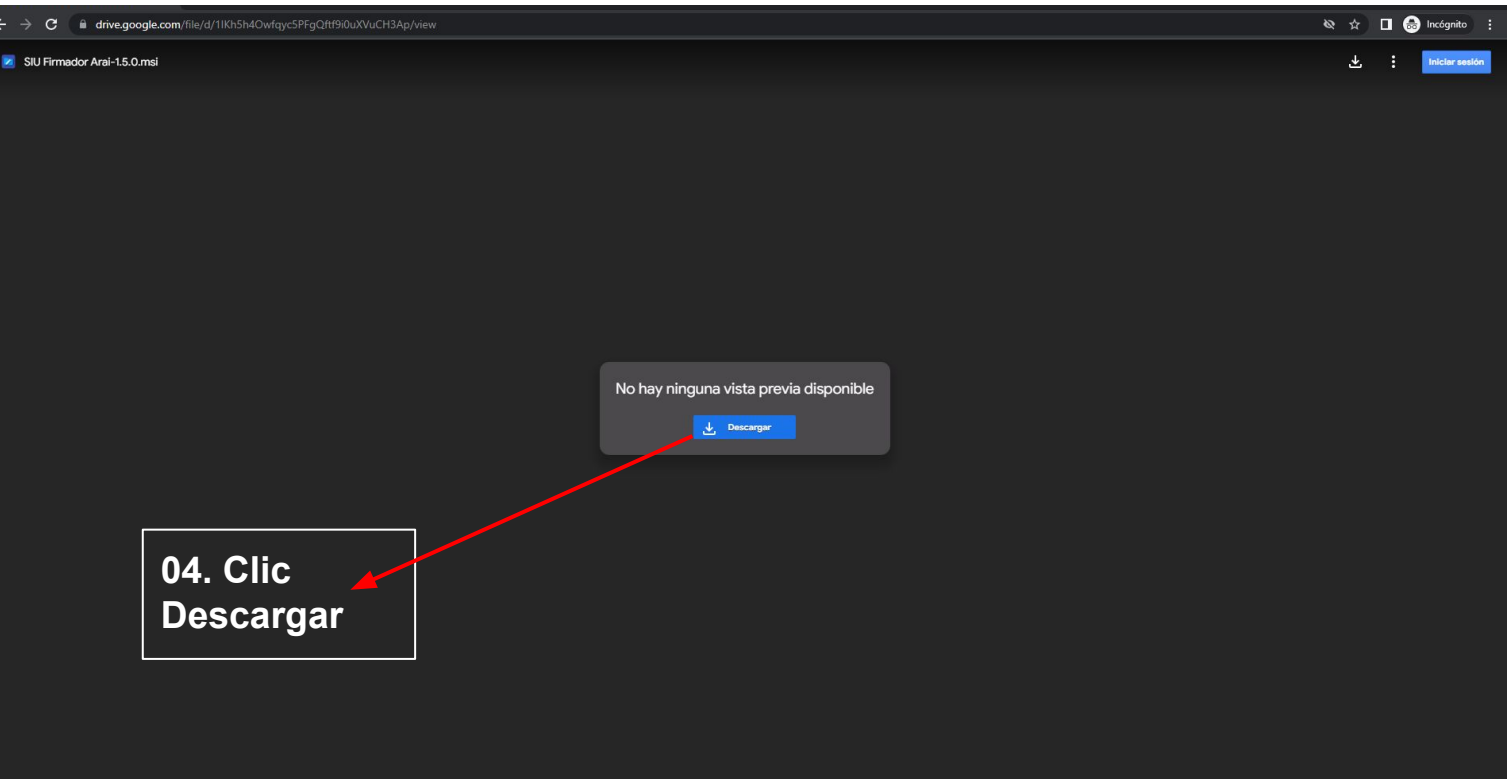

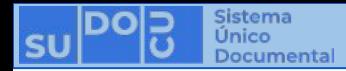

> C iii drive.google.com/uc?id=1lKh5h4Owfqyc5PFgQftf9i0uXVuCH3Ap&export=download

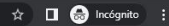

Google Drive no puede analizar este archivo en busca de virus.

Este archivo es un ejecutable y podría dañar tu ordenador.

SIU Firmador Arai-1.5.0.msi (97M)

Descargar de todos modos

**05. Clic** Descargar de todos modos para iniciar la descarga

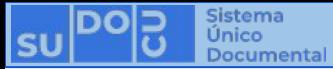

C iii drive.google.com/uc?id=1IKh5h4Owfqyc5PFgQftf9i0uXVuCH3Ap&export=download

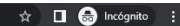

Google Drive no puede analizar este archivo en busca de virus.

Este archivo es un ejecutable y podría dañar tu ordenador.

SIU Firmador Arai-1.5.0 msi (97M)

Descargar de todos modos

### 06. Abrir al finalizar la descargar

**I** 

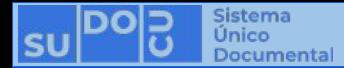

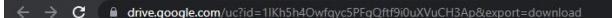

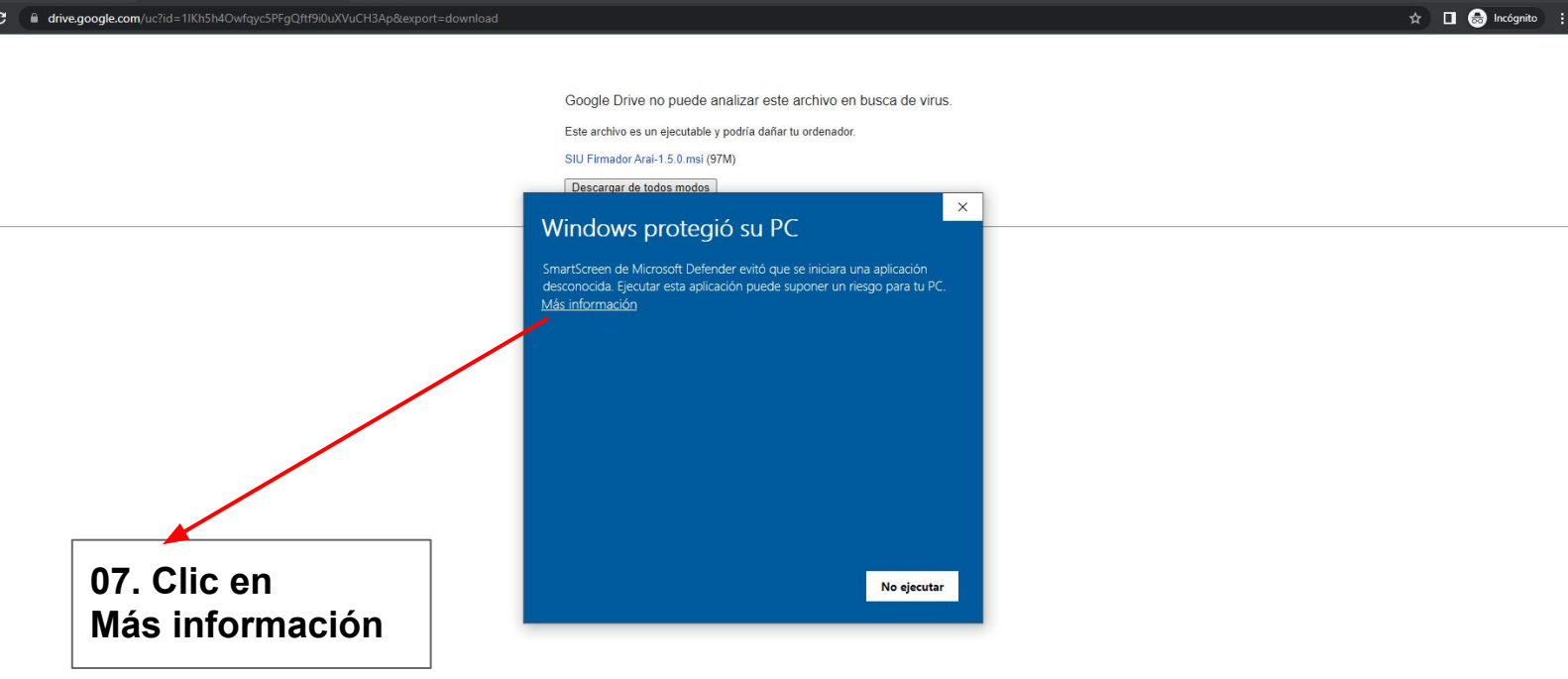

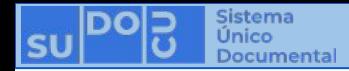

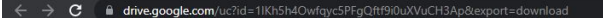

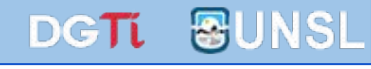

 $\hat{\mathbf{x}}$  **II**  $\bigcirc$  Incégnito :

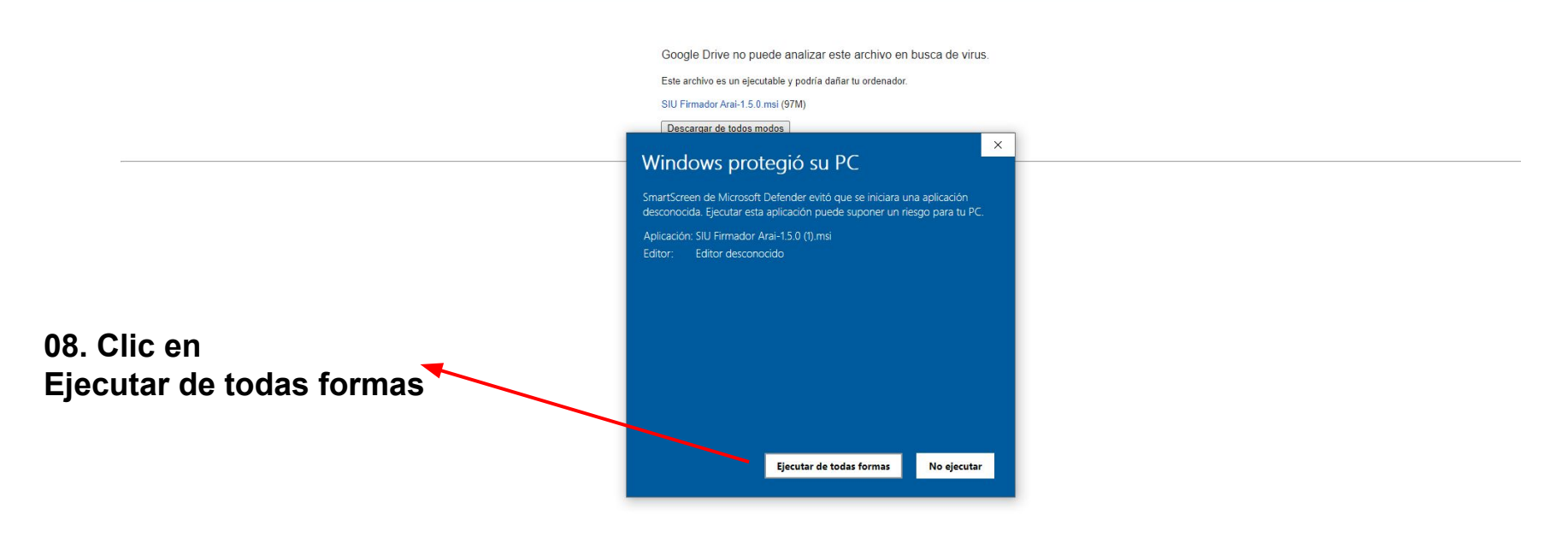

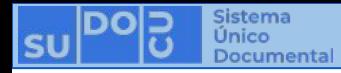

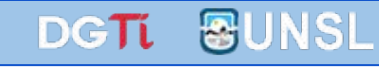

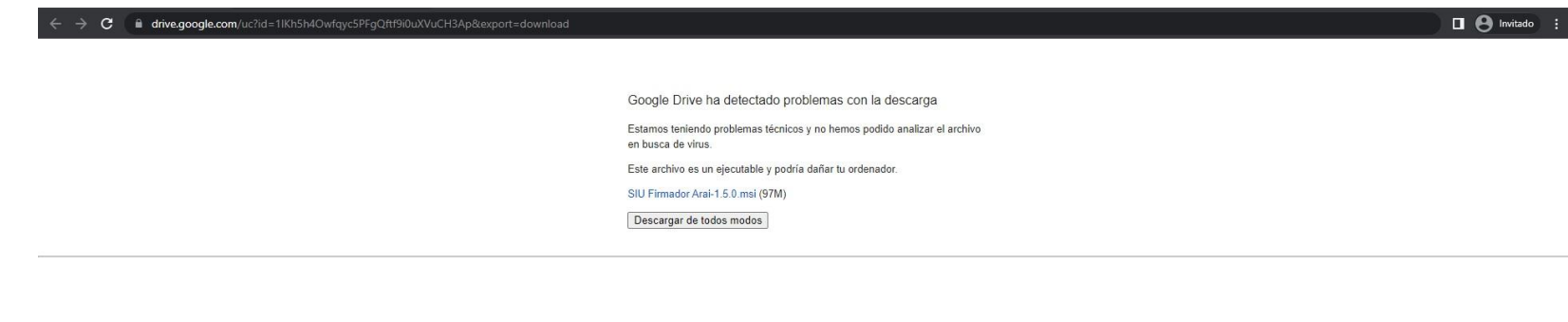

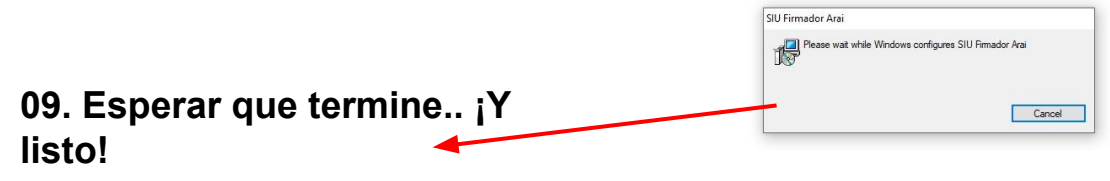

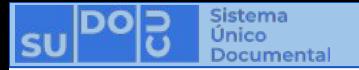

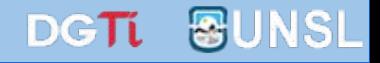

# **¡Muchas gracias!**